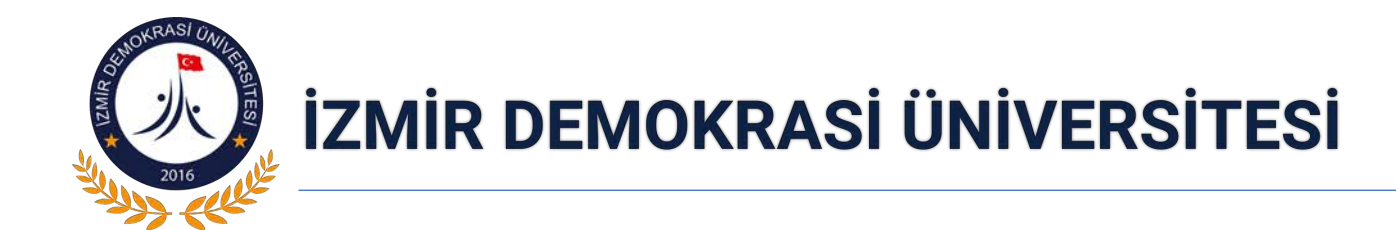

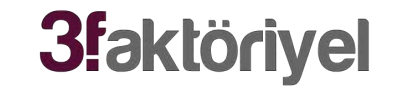

# **3FCampus** Öğrenci Bilgi Sistemi Ders Kayıtları Sunumu 2018

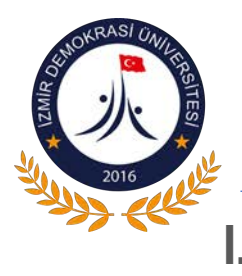

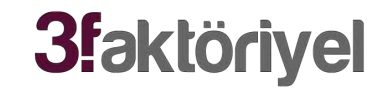

- I. Sisteme Giriş ve Güvenlik Ayarları
	- http://3fcampus.idu.edu.tr adresinden kullanıcı adı ve şifreniz ile giriş yapınız

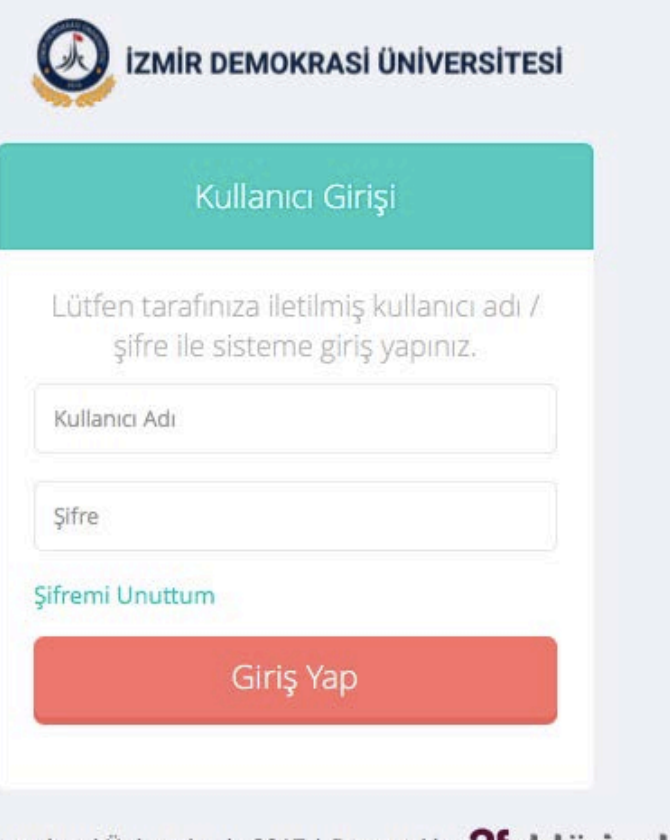

Izmir Demokrasi Üniversitesi - 2017 | Powered by 3faktöriyel

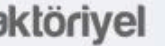

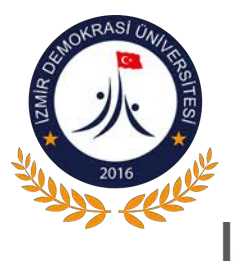

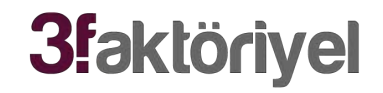

- I. Sisteme Giriş ve Güvenlik Ayarları
	- İlk defa giriş yapan kullanıcılar geçici şifre uyarısı ile karşılaşacaklardır. Geçici şifrenizi yeni şifreniz ile değiştirmediğiniz sürece bu uyarı ekranı ile karşılaşırsınız.

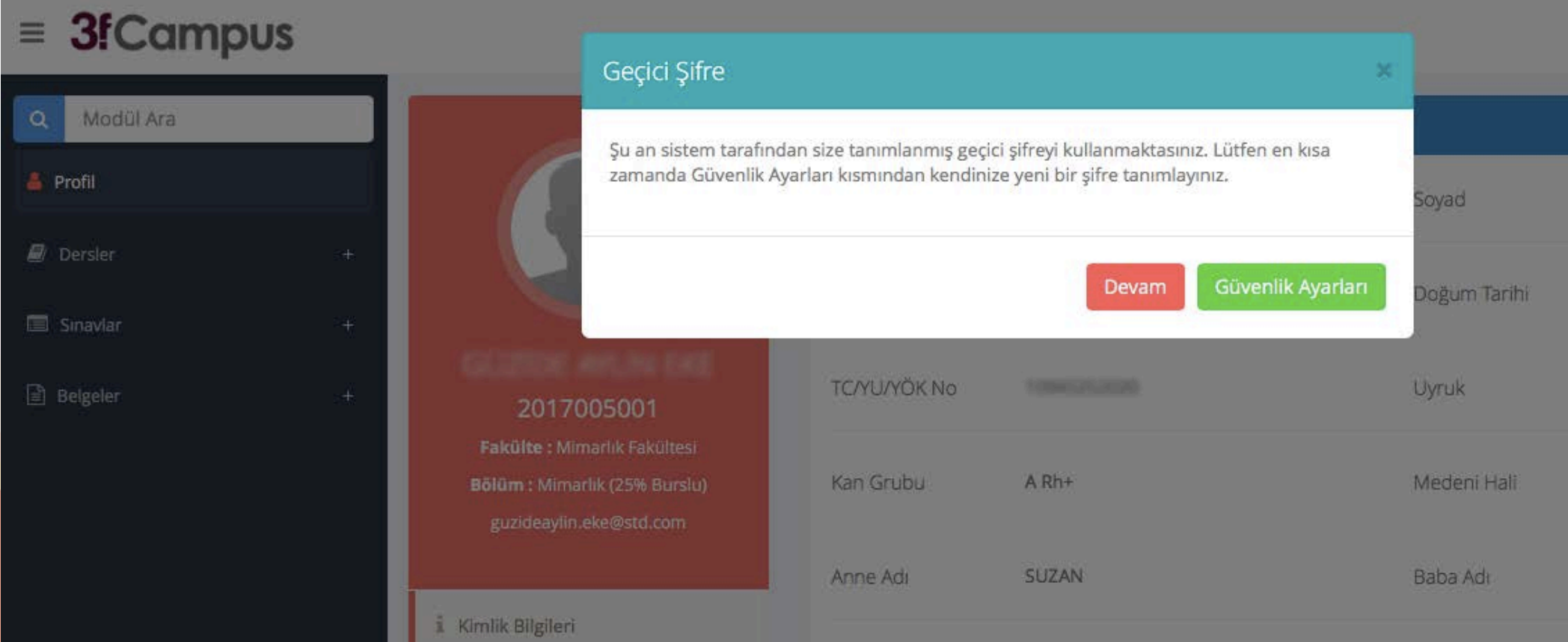

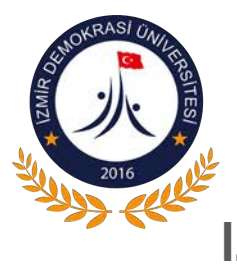

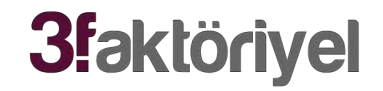

- I. Sisteme Giriş ve Güvenlik Ayarları
	- Güvenlik Ayarları linkine tıklayarak yeni şifrenizi belirleyebilirsiniz.
	- $\equiv$  3f Campus

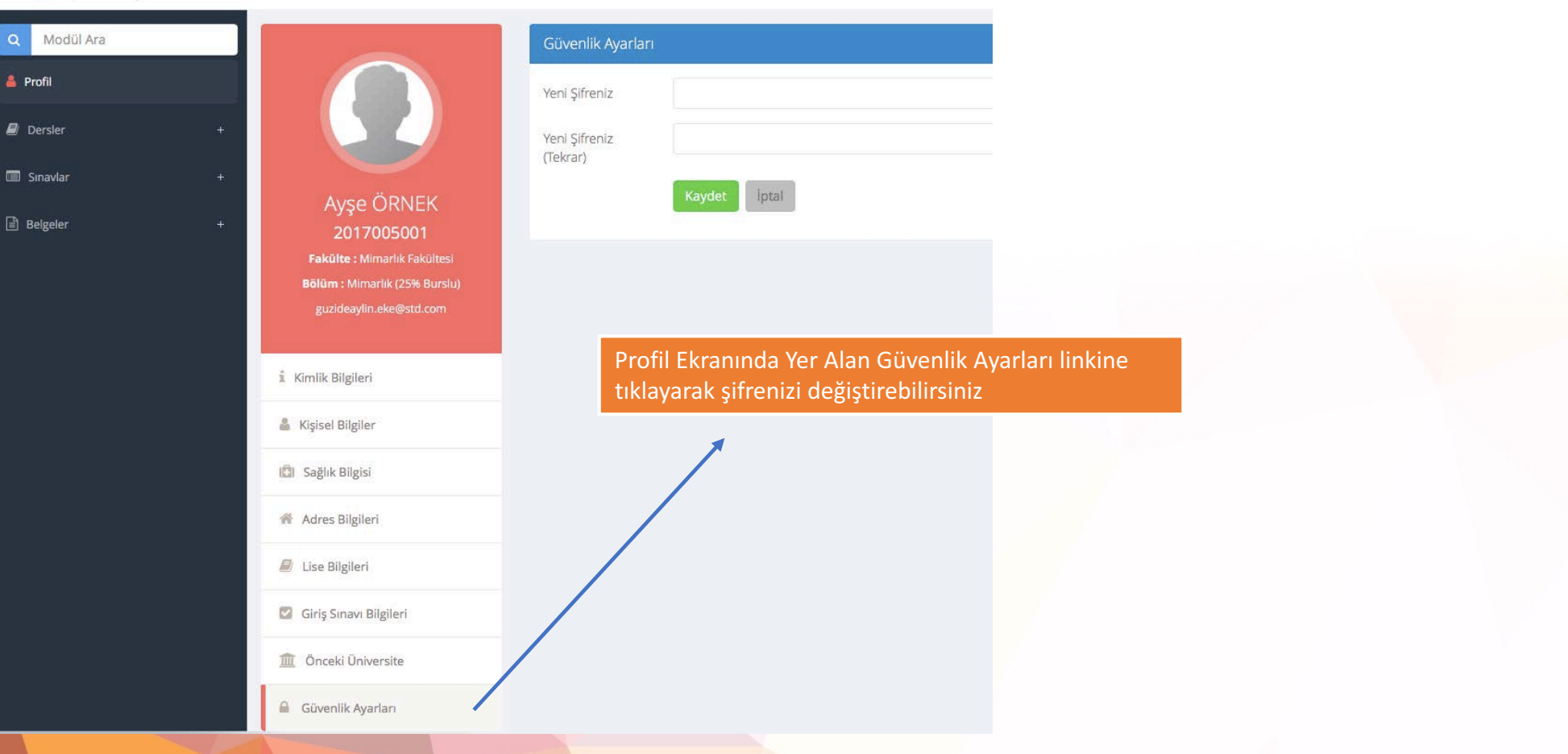

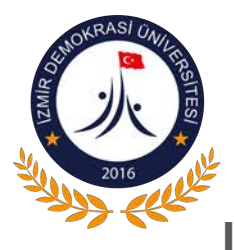

II. Öğrenci Profil Ekranı

• Sisteme giriş yaptıktan sonra ders kayıtları ve diğer işlemlerinizi gerçekleştirebilirsiniz.

**3faktöriyel** 

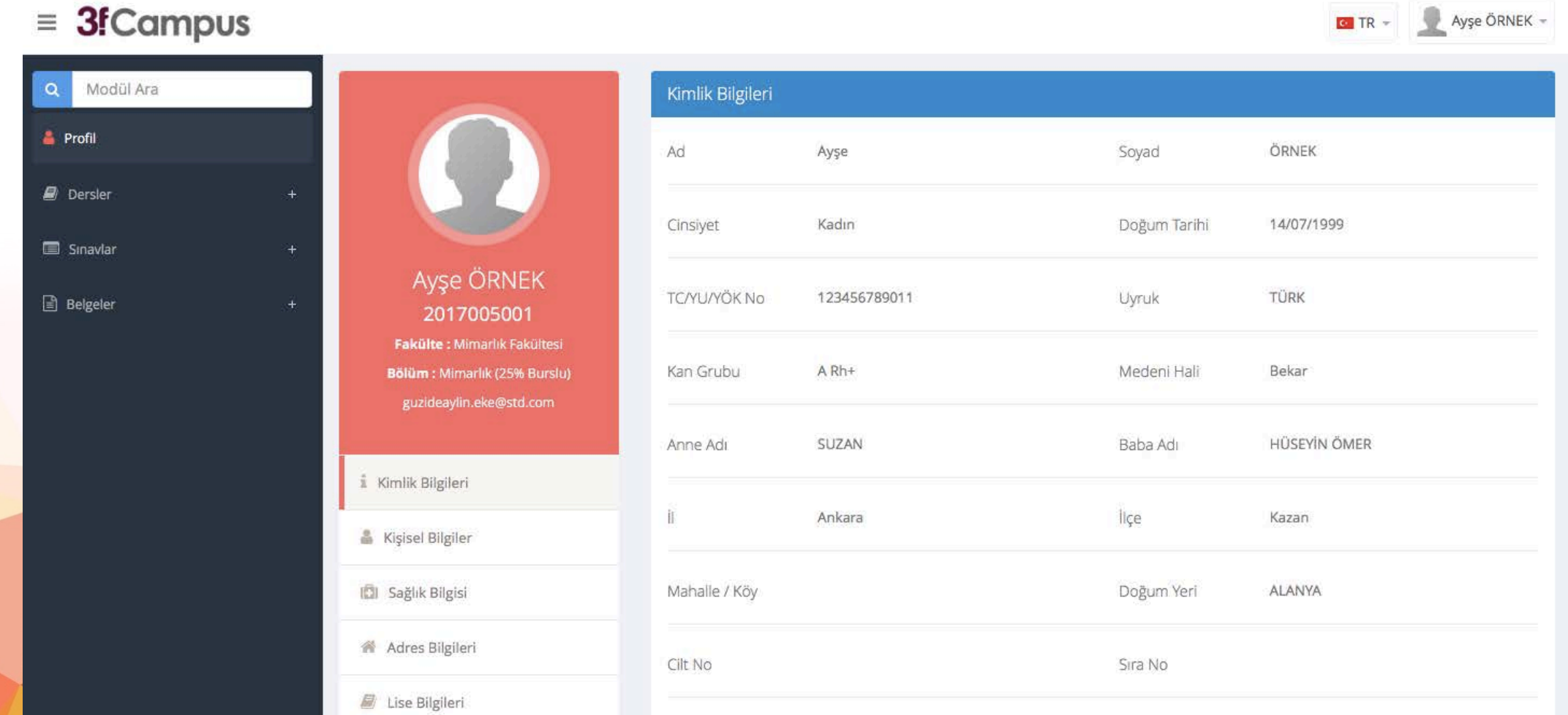

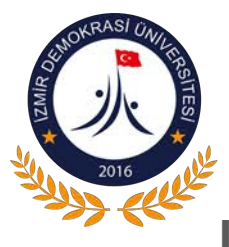

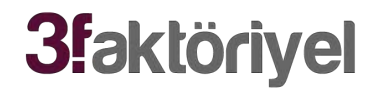

II. Ders Kayıtları Ekranı

• Ders Kayıtları ekranında Akademik Bilgilerinizi ve Almanız Gereken Dersleri görüntüleyebilirsiniz.

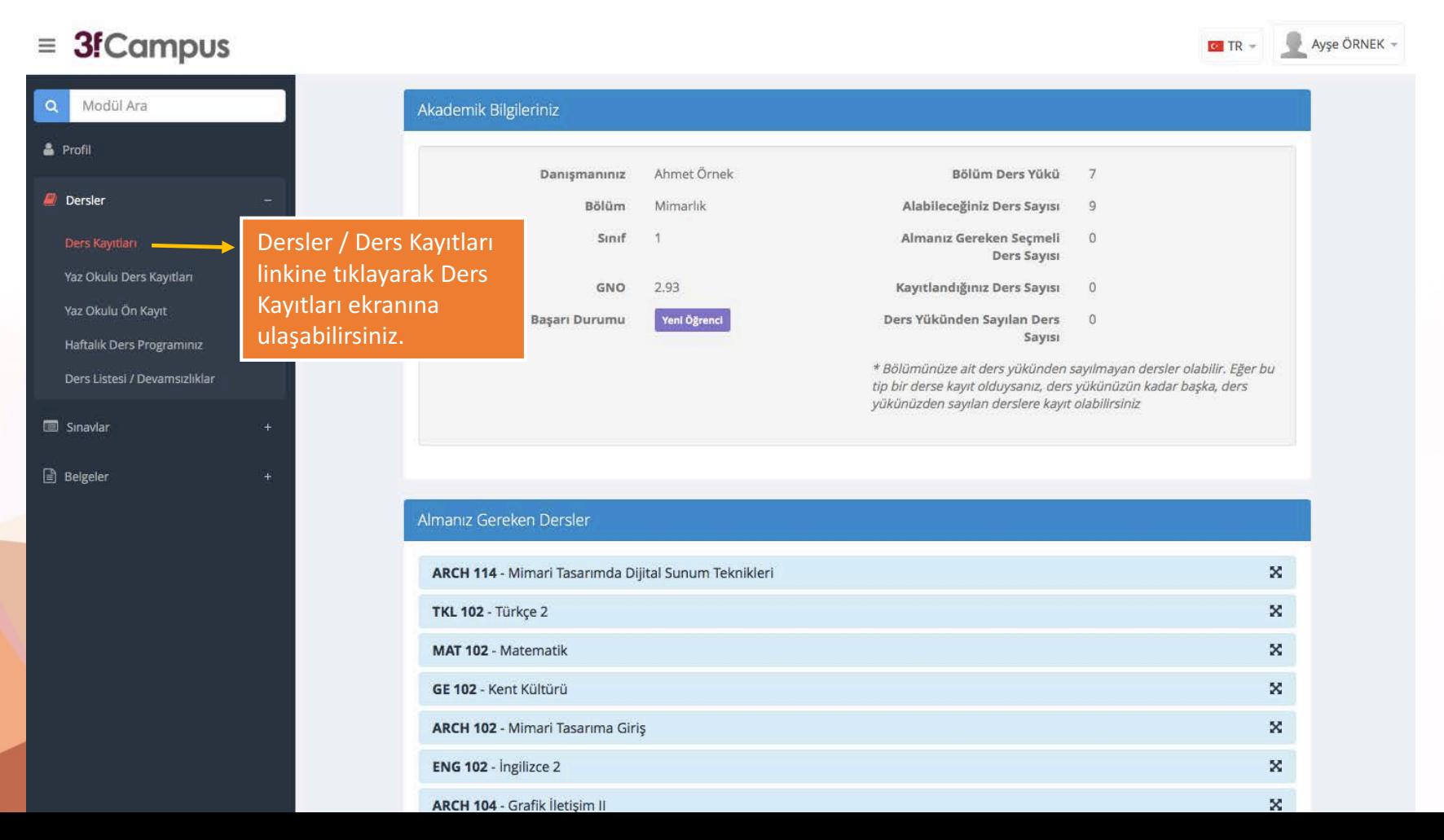

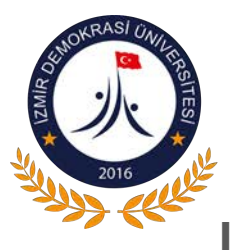

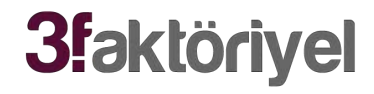

#### II. Ders Kayıtları Ekranı

• Almanız Gereken Dersler bölümünden ilgili dersi seçerek ders programıza ekleyiniz.

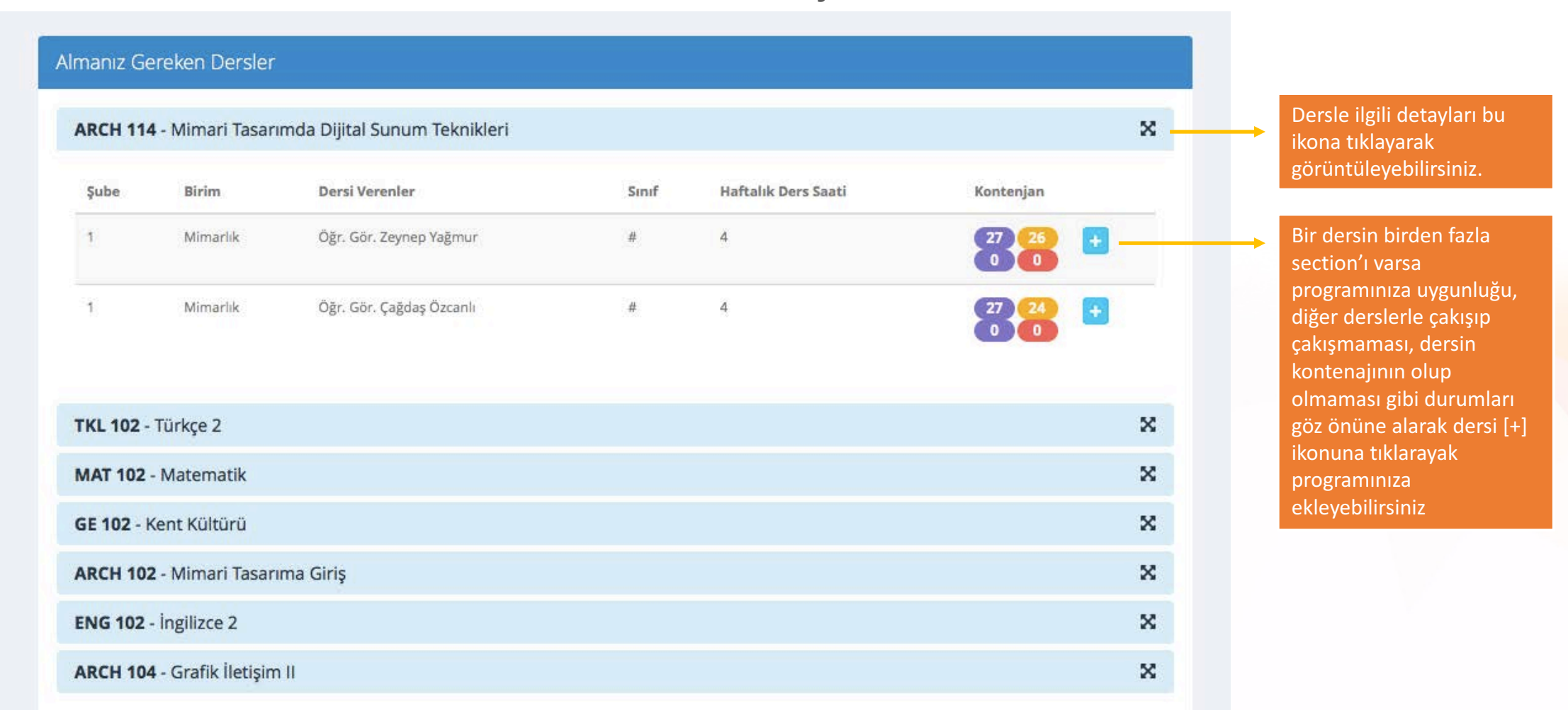

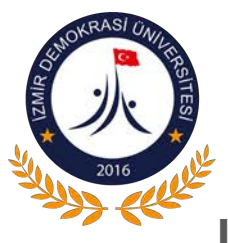

## **3faktöriyel**

### II. Ders Kayıtları Ekranı

• Seçtiğiniz dersler ile ilgili detayları görüntüleyebilirsiniz.

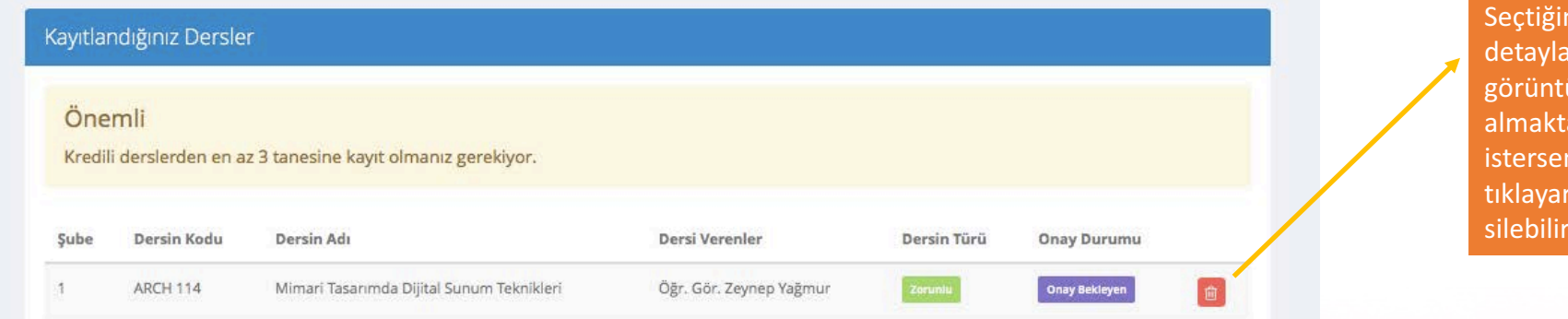

#### Seçimlerinize Göre Ders Programınız

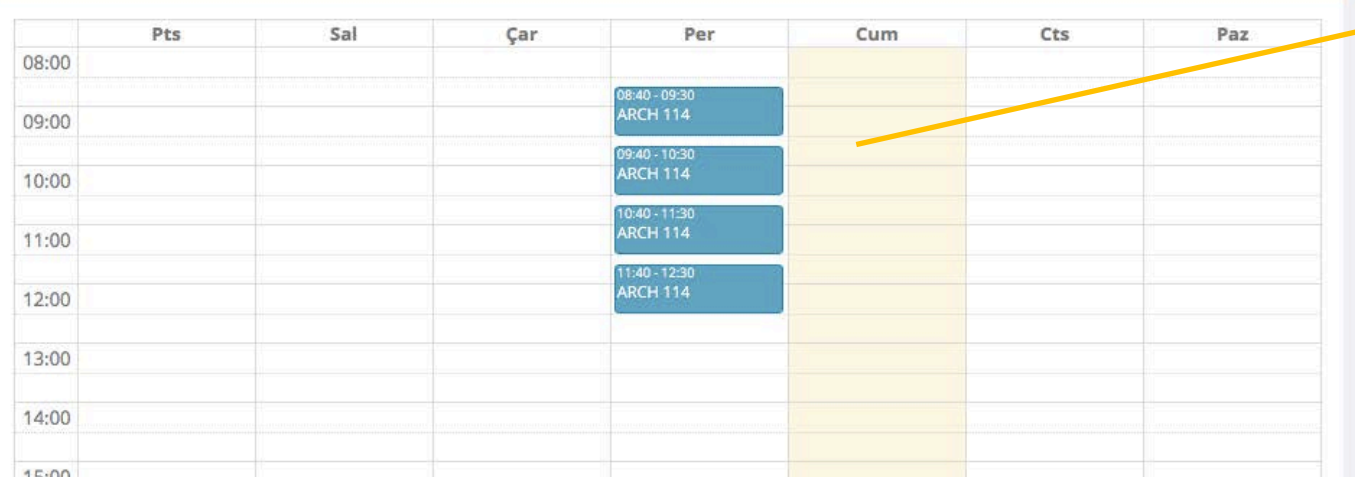

ders ile ilgili ırı bu bölümde üleyebilirsiniz. Dersi an vazgeçmek niz bu ikona rak programınızdan siniz.

Seçtiğiniz dersler eklendikçe otomatik olarak haftalık programınızda bu şekilde görüntülenirler.

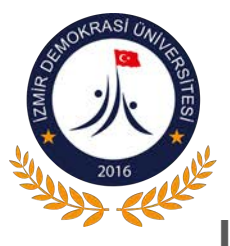

**3faktöriyel** 

## II. Ders Kayıtları Ekranı

• Almanız Gereken Dersler bölümünde tüm dersleri seçmelisiniz.

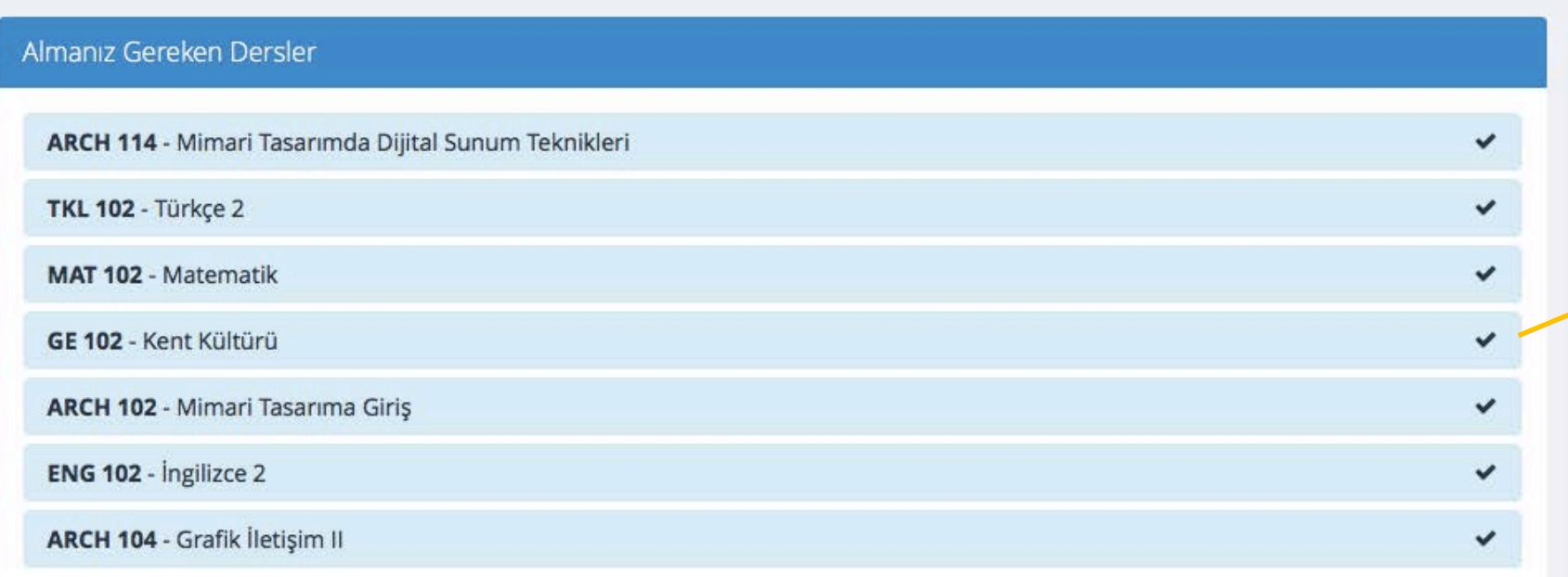

Seçtiğiniz dersler eklendikçe her bir dersin karşısında "check" işareti görüntülenir. Burada yer alan tüm dersleri seçmelisiniz.

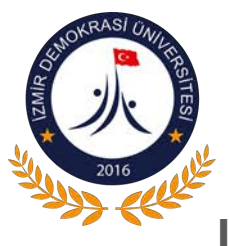

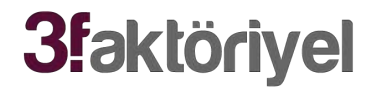

ğiştiremez, silemezsiniz.

II. Ders Kayıtları Ekranı

• Kayıtlandığınız Dersler bölümünde seçtiğiniz derslerin durumlarını görüntüleyebilirsiniz.

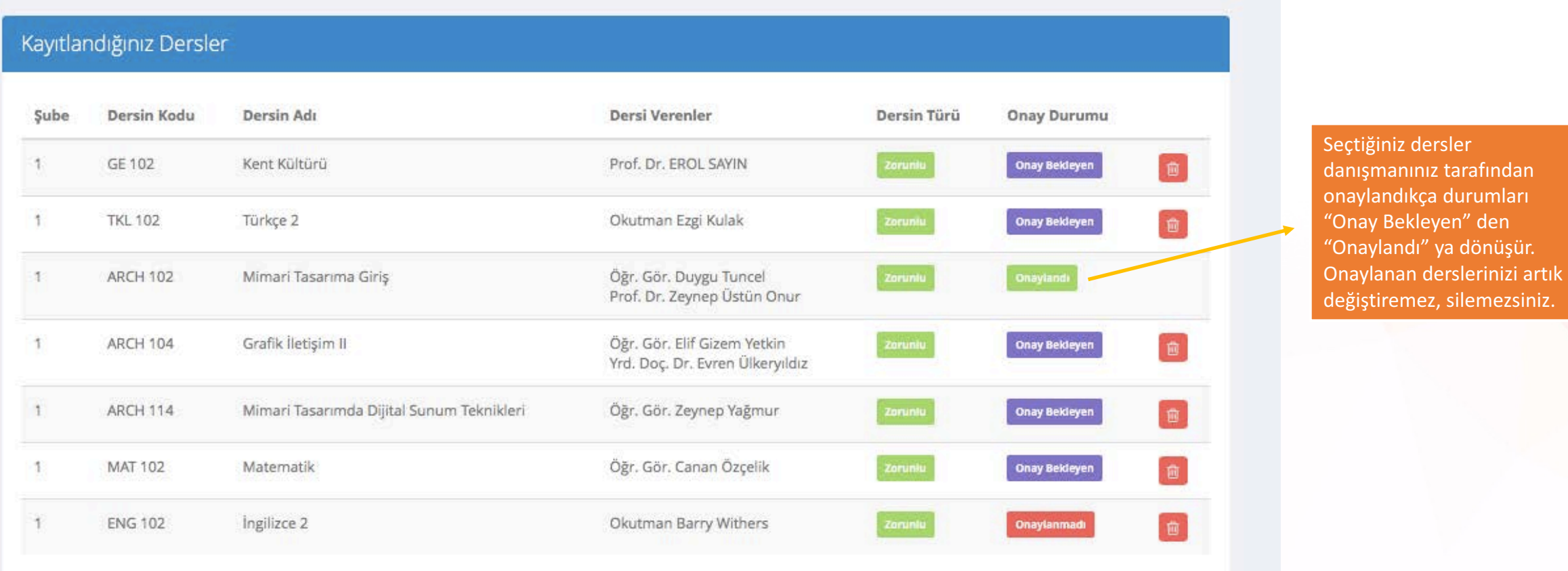

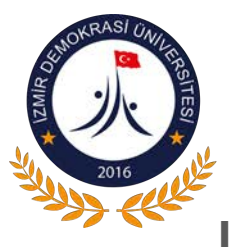

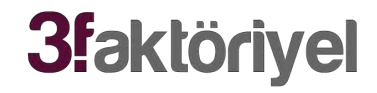

II. Ders Kayıtları Ekranı

• Seçimlerinize Göre Ders Programınız bölümünde Ders Programınızı görüntüleyebilirsiniz

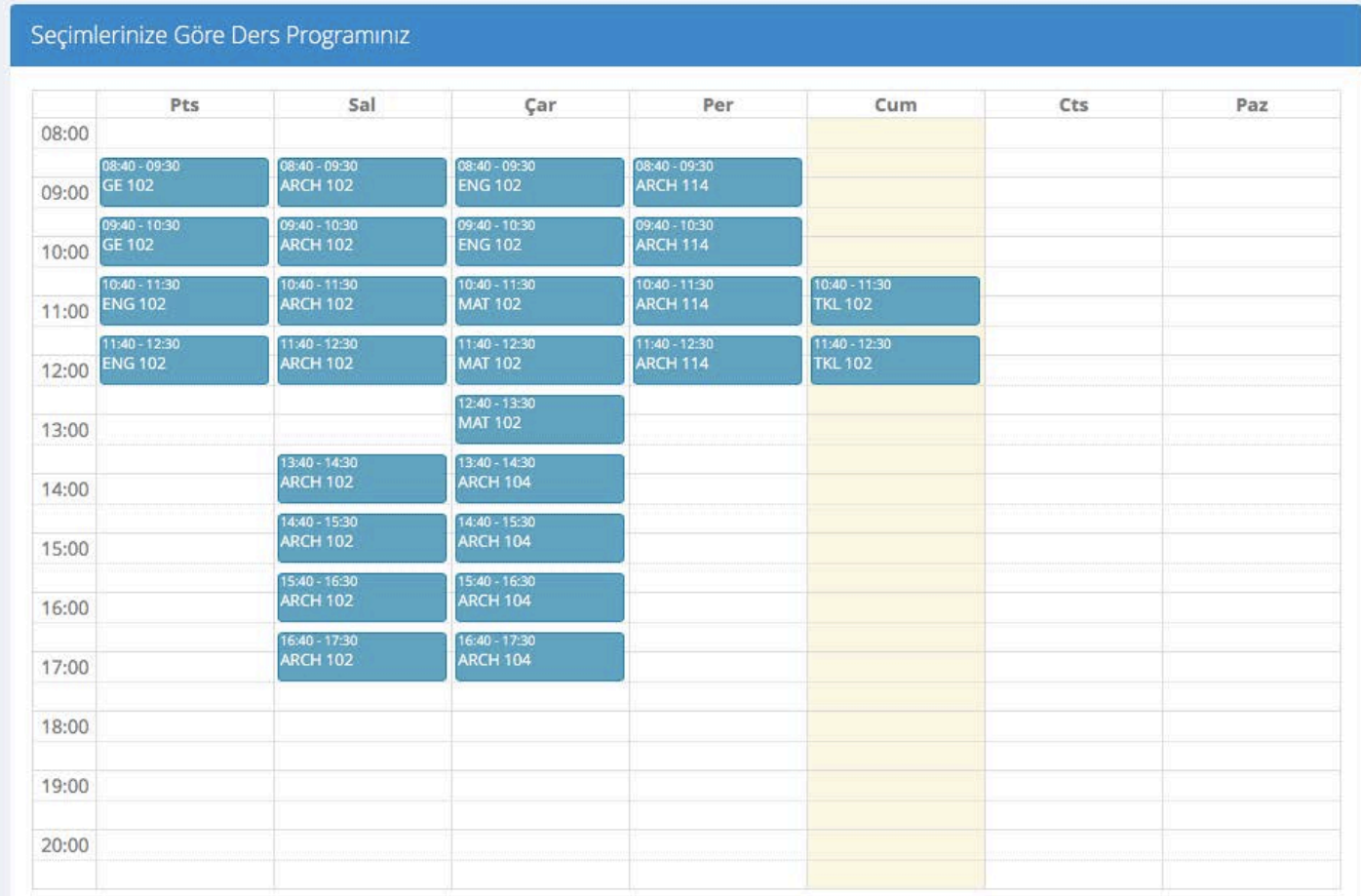

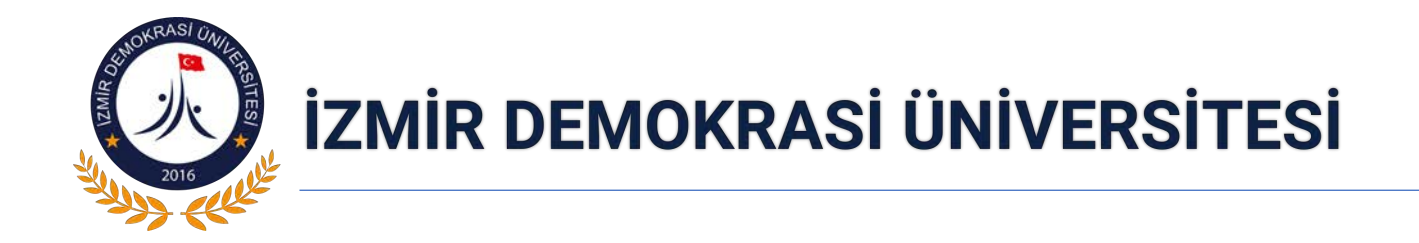

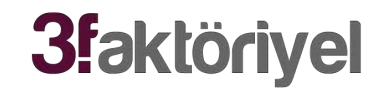

## İLETİŞİM

## Üçkuyular Mahallesi, Gürsel Aksel Bulvarı, No:14 35140 Karabağlar/İZMİR

Tel: +90 232 260 1001 (pbx)

Faks: +90 232 260 1004

E-Posta: iletisim@idu.edu.tr